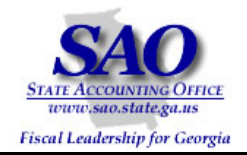

# **PeopleSoft BudgetNet AOB/Amendments To PeopleSoft Program Ledger Reconciliation Procedures**

## **Commitment Control PEOPLESOFT SYSTEM**

FINANCIAL SYSTEMS Fall 2008

#### **PEOPLESOFT FINANCIALS FOR PUBLIC SECTOR V9.0 Fall 2008**

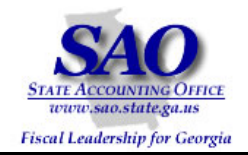

### **Introduction**

State agencies operating on SAO PeopleSoft Financials must perform a three-point reconciliation process to ensure that the Budgets and Allotments entered in BudgetNet balance to the data in SAO PeopleSoft Financials. In order to perform these procedures, access to Commitment Control processes within SAO PeopleSoft Financials and access to BudgetNet is required.

The three point reconciliations that must be performed are:

- BudgetNet to PeopleSoft Program Ledger
- BudgetNet to PeopleSoft Allotment Ledger
- SAO PeopleSoft Financials managerial budgets (those not derived from BudgetNet) to the Program Ledger

These reconciliations should be performed at least quarterly. However, it is recommended that Agencies perform the three-point reconciliation at every budget event that occurs in BudgetNet. This approach ensures the data in BudgetNet and PeopleSoft are in sync.

#### **This procedure will give detailed instructions to perform the "BudgetNet to PeopleSoft Program Ledger" reconciliation.**

In the AOB and Amendment process, approved AOB or Amendment entries are made into BudgetNet and are approved by OPB. A process runs nightly which creates summarized entries that interface from BudgetNet into PeopleSoft. Agencies must verify that approved budgets in BudgetNet have successfully interfaced with PeopleSoft, for managerial and compliance purposes. Each agency, SAO, Department of Audits and Accounts, and OPB use many reports and queries that access this ledger. Therefore, it is important that this ledger contain accurate approved budget to expense information.

The Program Ledger contains only Program at the Program level of the KK\_PROGRAM tree and Fund Source at the FS\_TYPE Level of the BCM\_FUND\_SRC tree.

#### **Procedure**

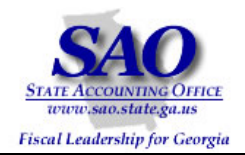

- 1. Run the BudgetNet AOB Amendment All Funds FY09 (317-09) Report. **Note:** AOB Amendment Federal and Other Funds - Detail - FY09 (316-09) report may be run as a substitute.
- 2. Run the PeopleSoft query 0BD010\_BUDGET\_INQUIRY selecting the PROGRAM\_BD Ledger.
	- **Note:** The Program Budget Comparison Summary Report can be substituted to view Budgets by Program and Fund Source.
- 3. Prepare a Pivot Table using the query completed in Step 2.
- 4. Analyze data.

#### **BudgetNet AOB/Amendment to PeopleSoft Program Ledger**

**Object:** Use the BudgetNet AOB Amendment - All Funds - FY09 (317-09) Report and the Pivot Table created from the PeopleSoft query 0BD010\_BUDGET\_INQUIRY to reconcile BudgetNet to the Program Ledger in PeopleSoft. This will ensure that no errors occurred in the nightly interface and that the PeopleSoft Program Ledger is in sync with the BudgetNet AOB/Amendment module.

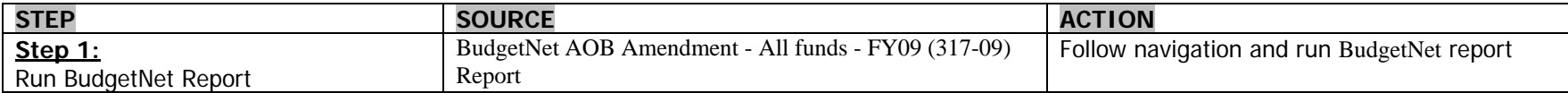

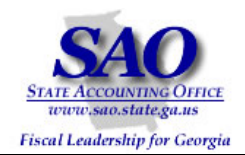

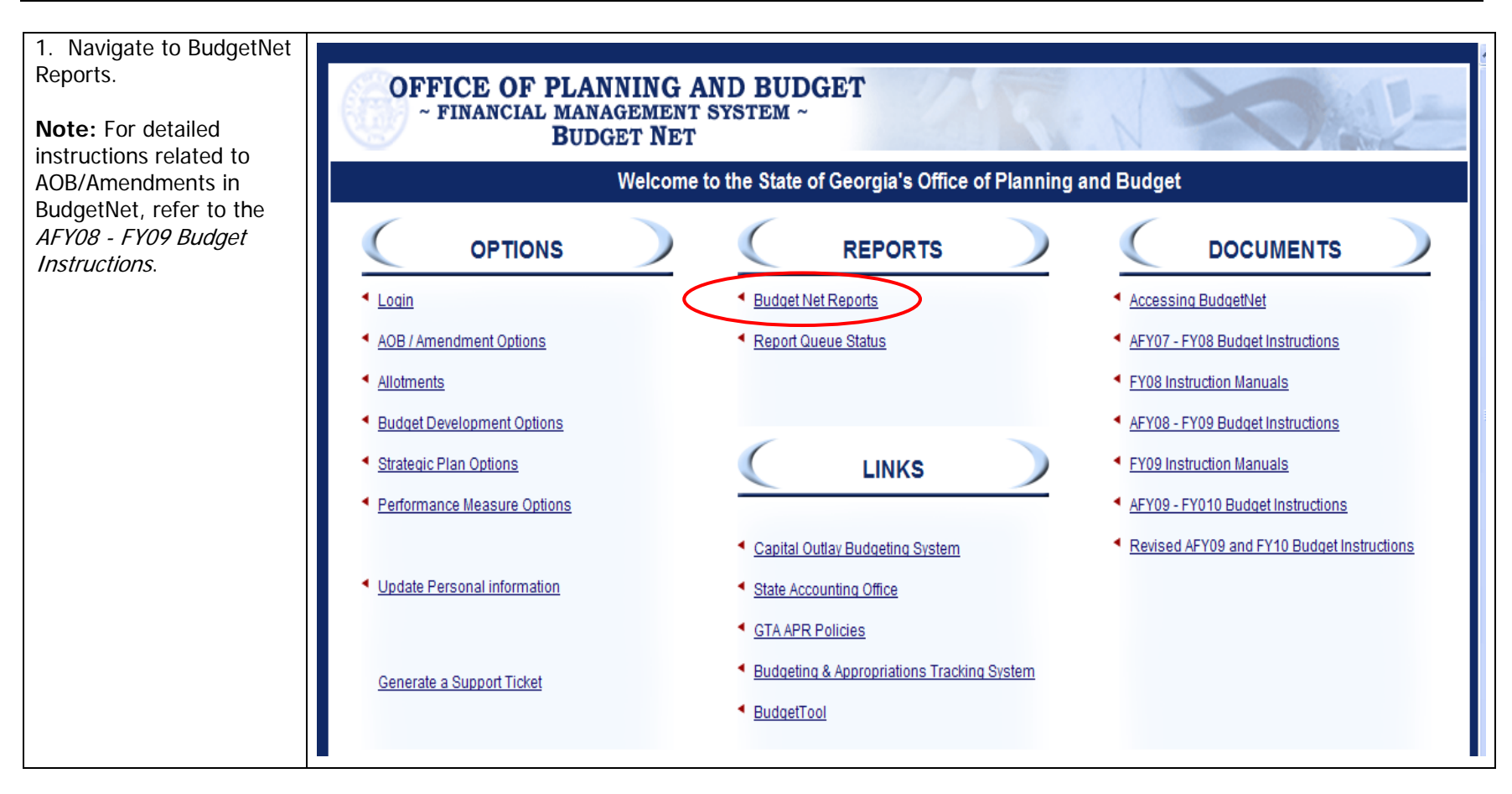

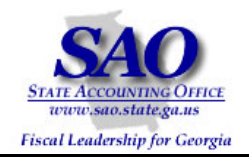

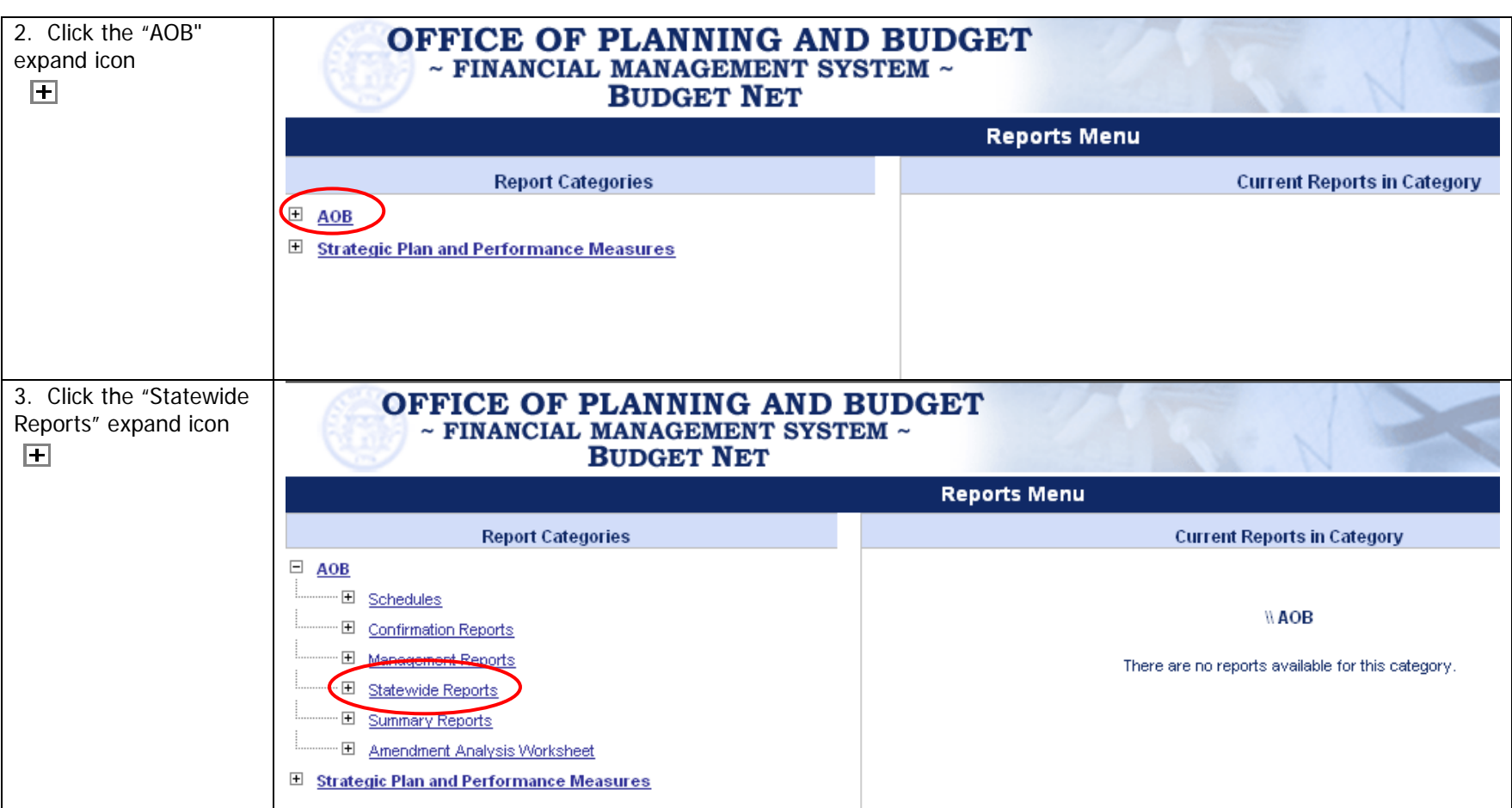

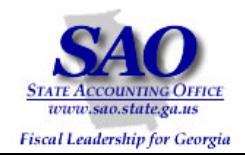

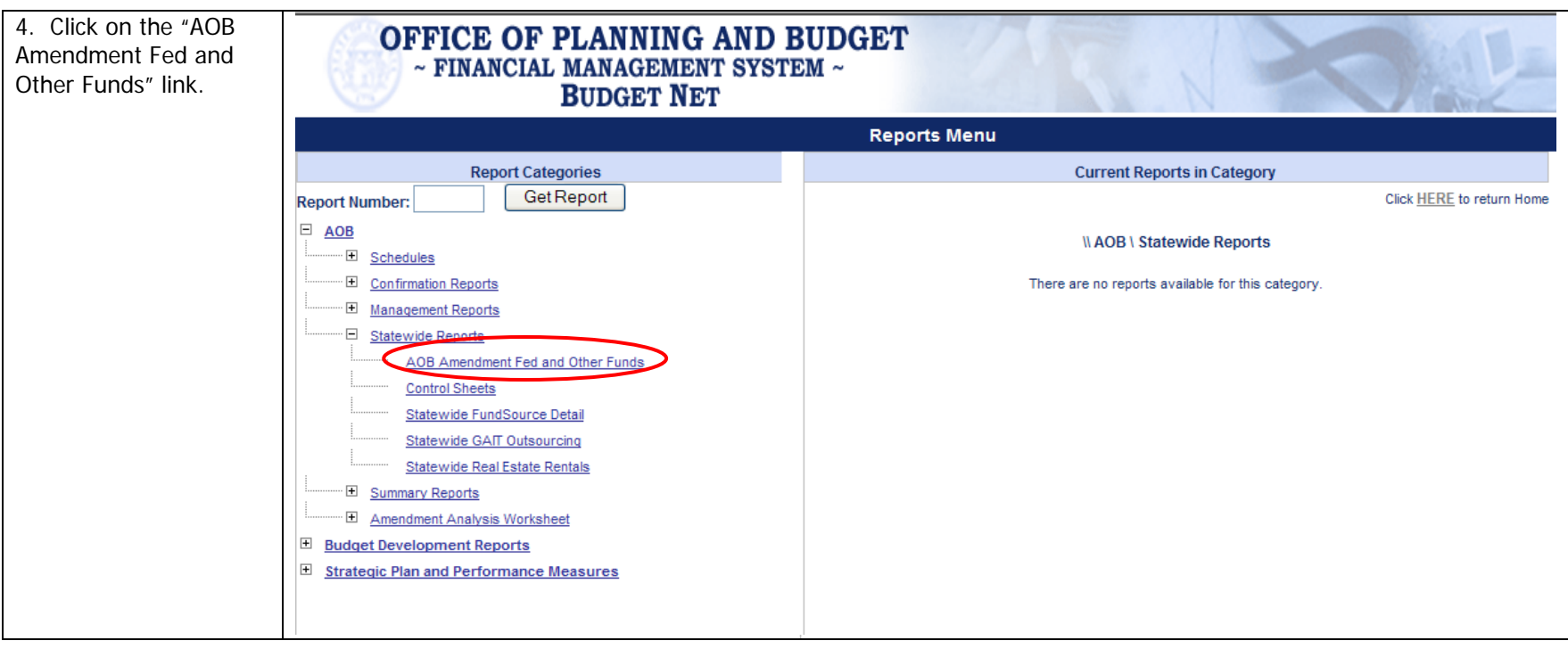

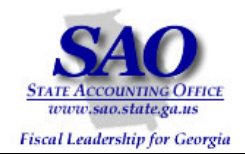

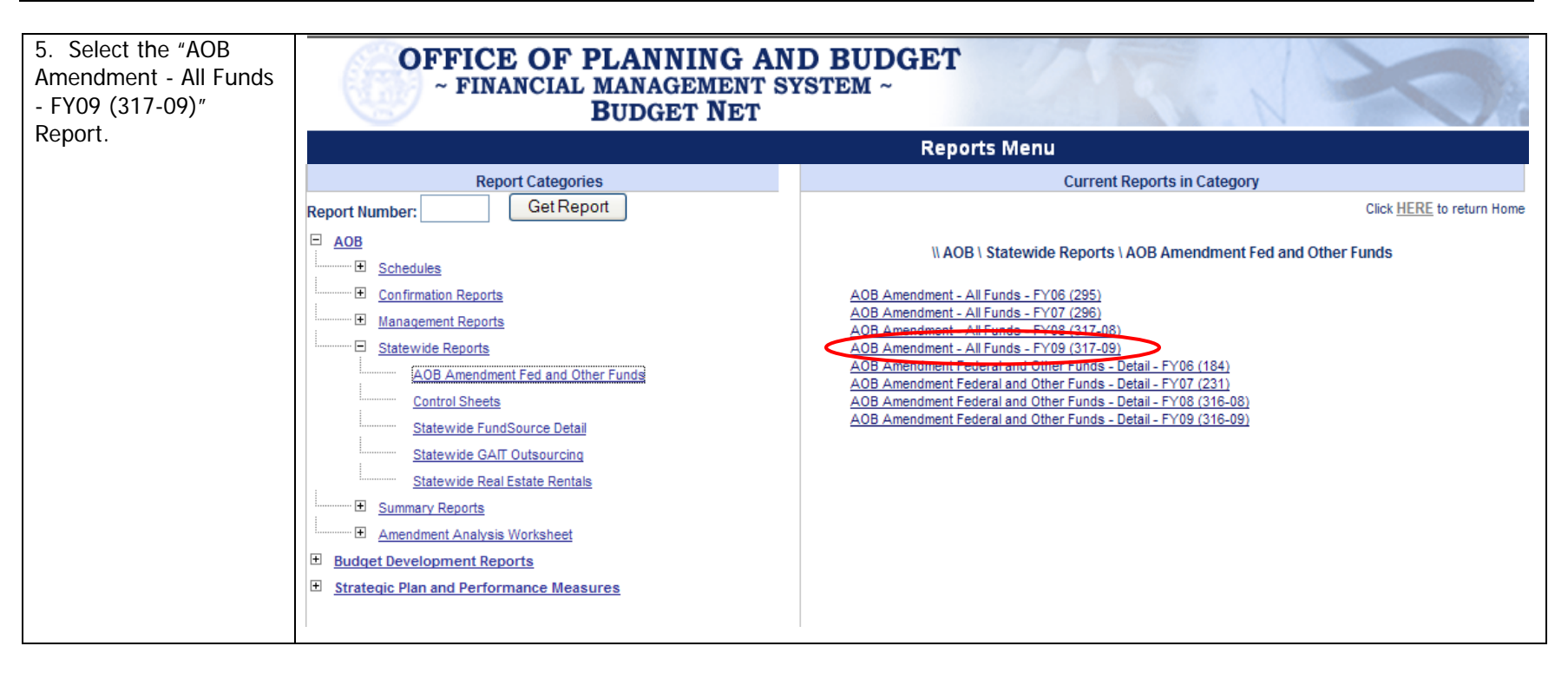

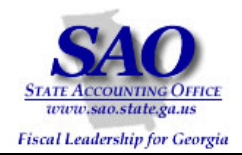

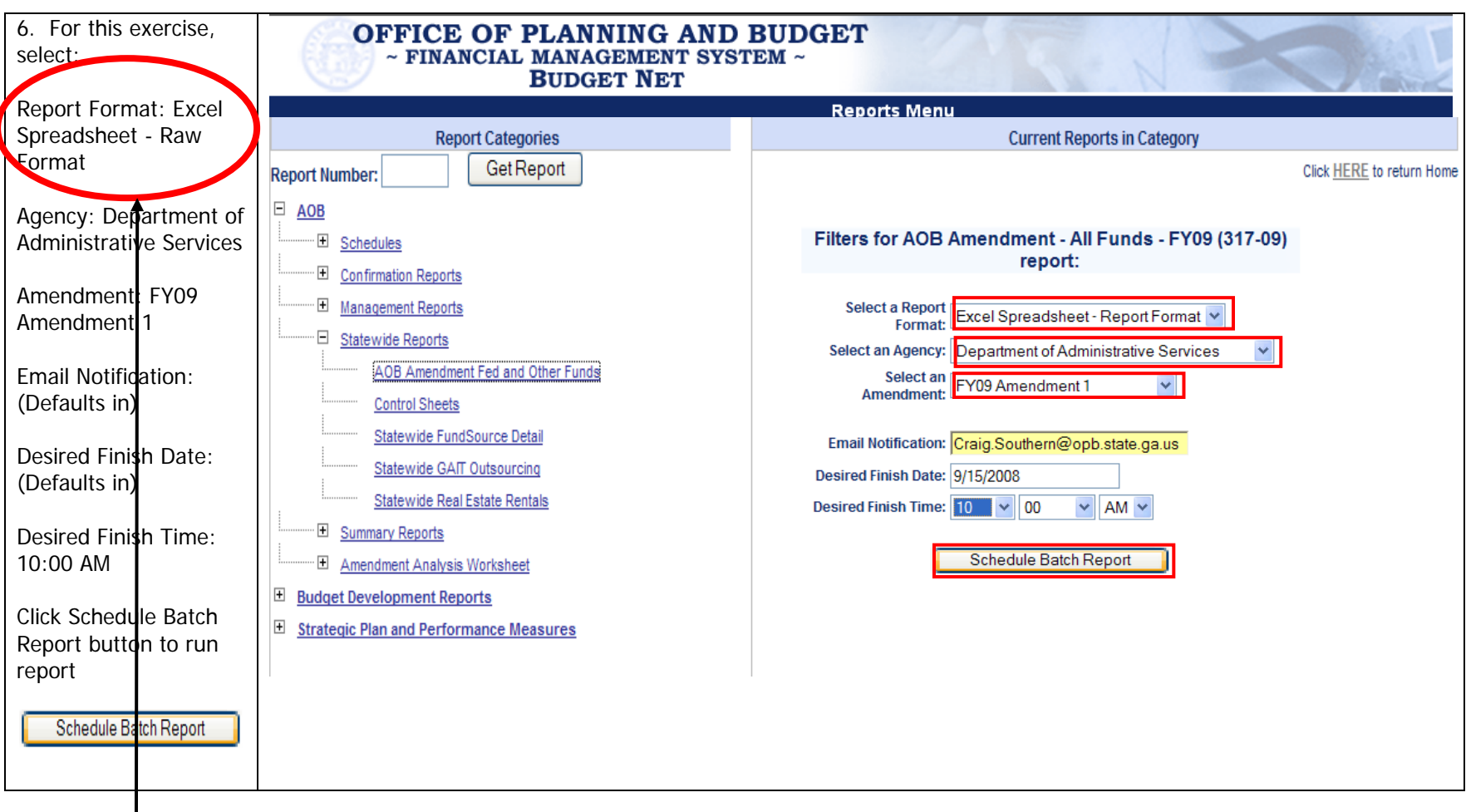

### **Report Format is Excel Spreadsheet – Report Format**

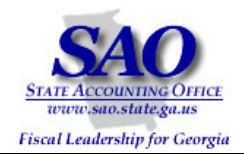

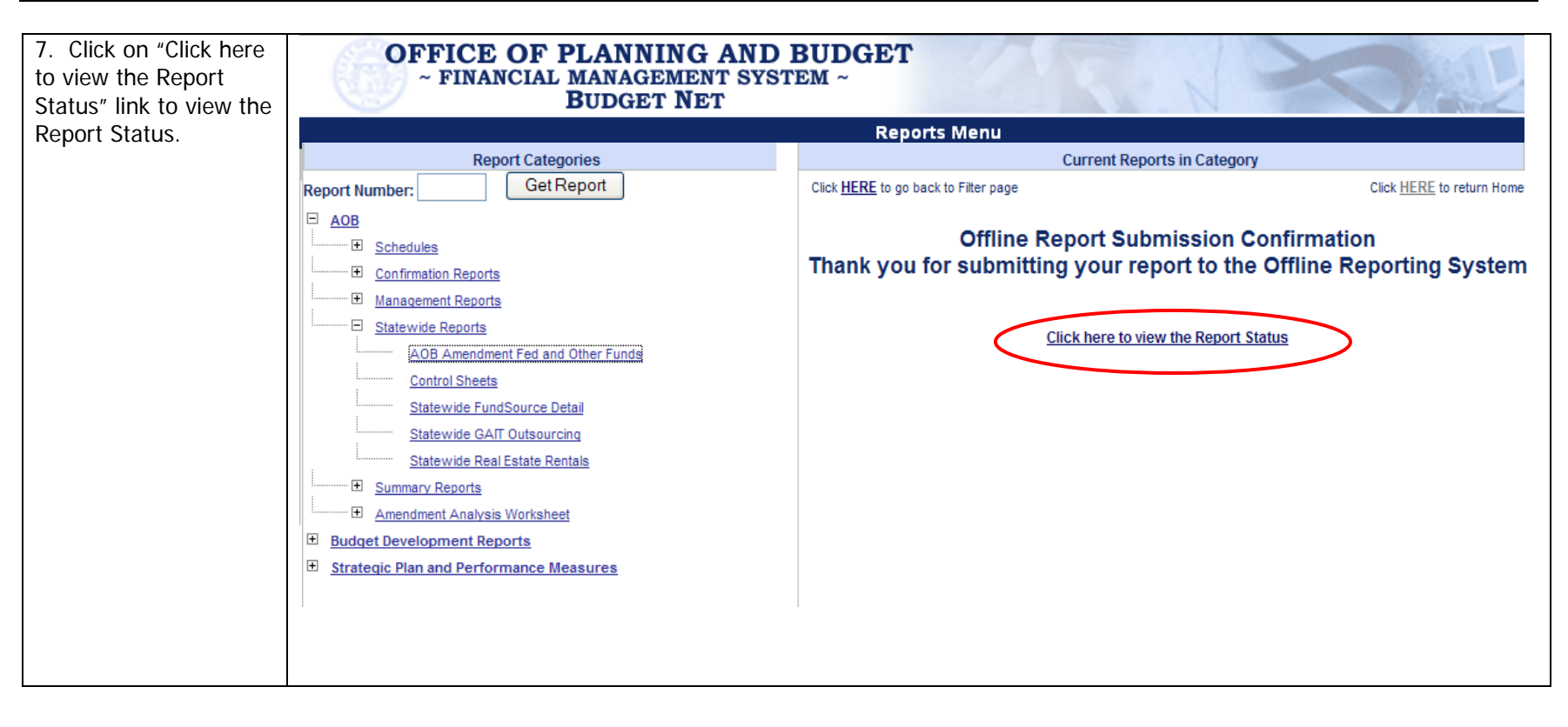

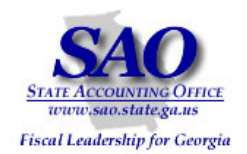

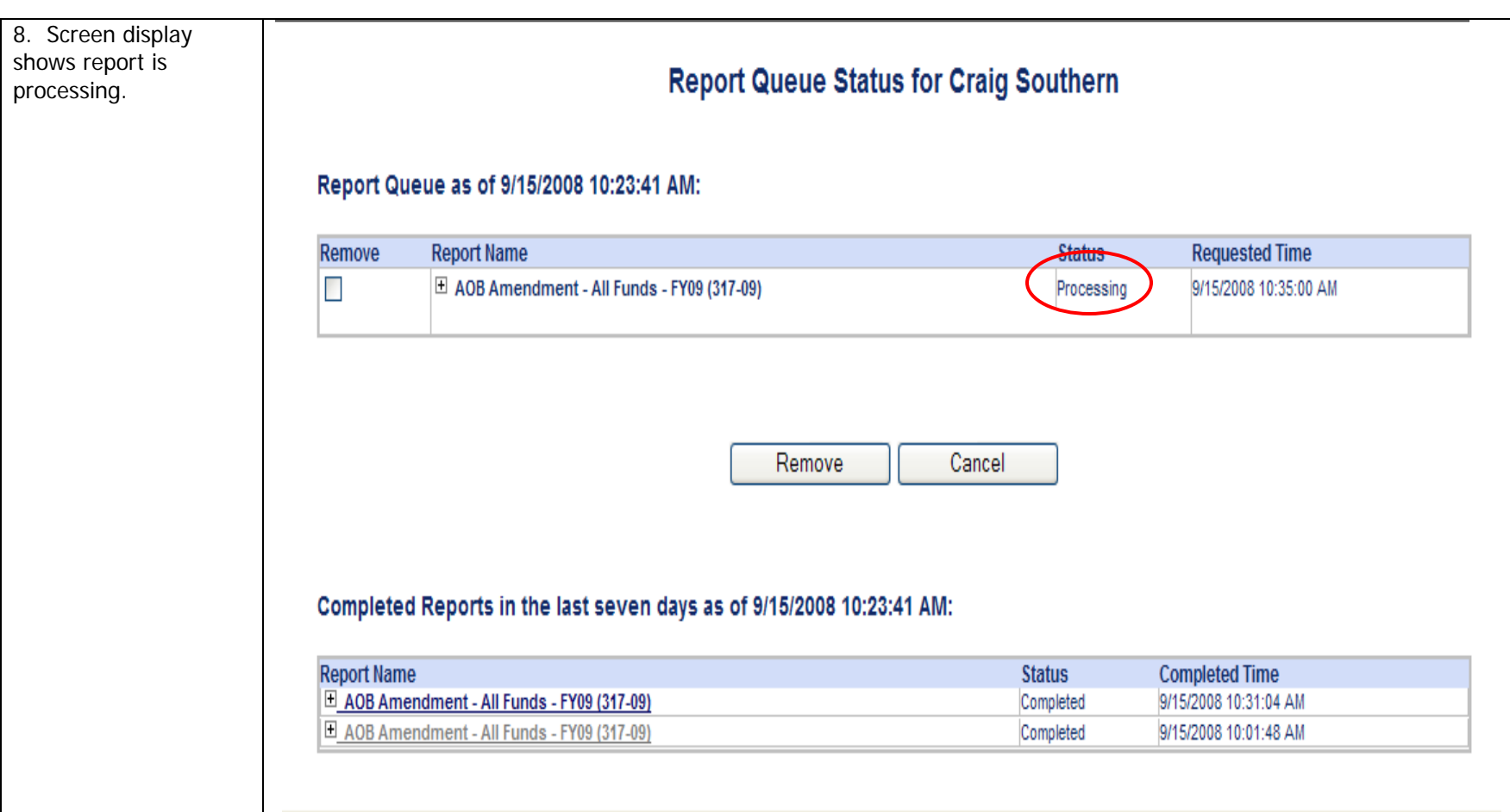

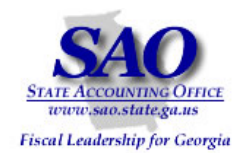

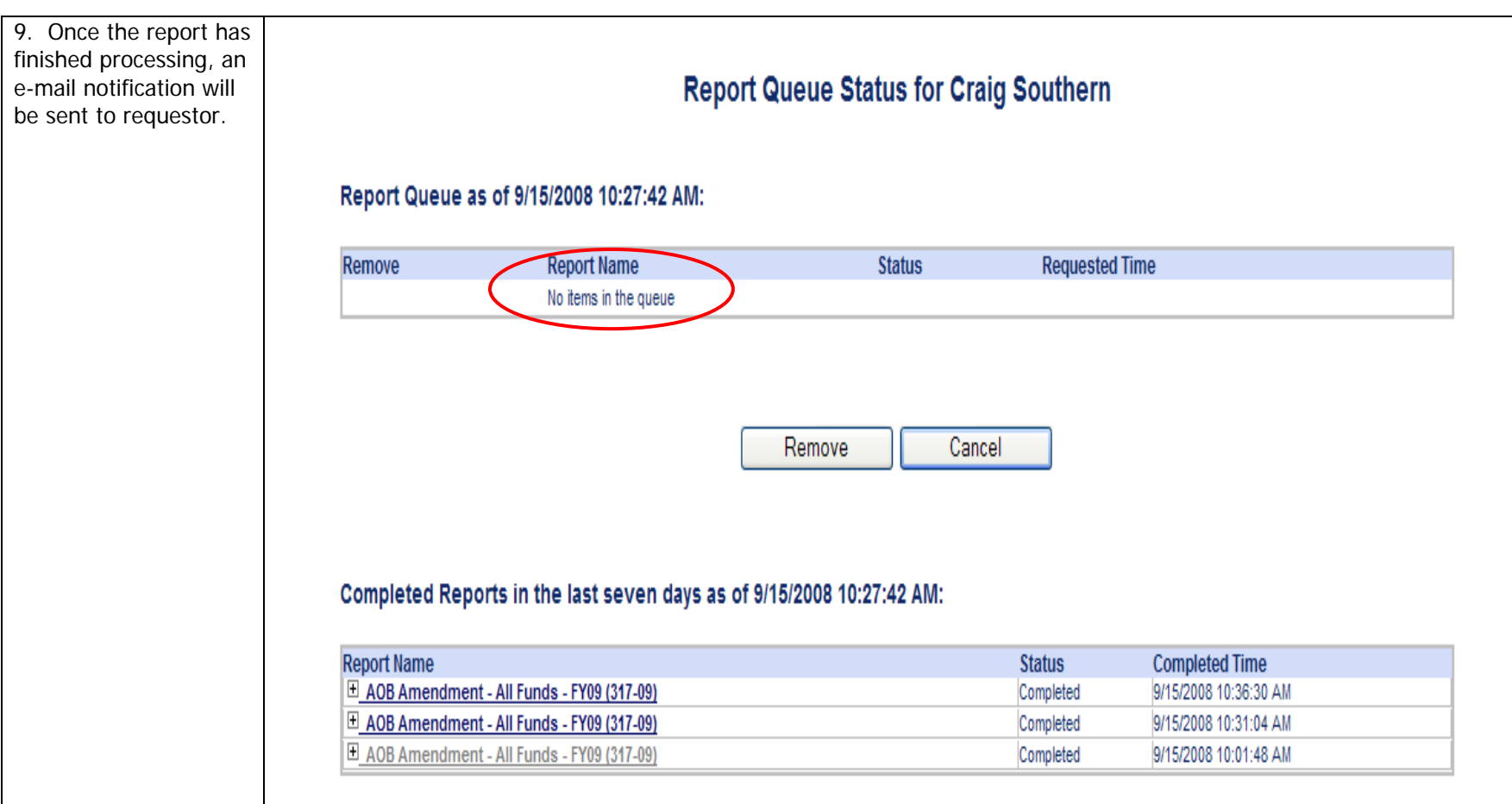

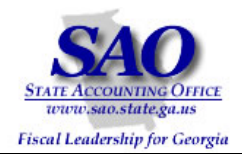

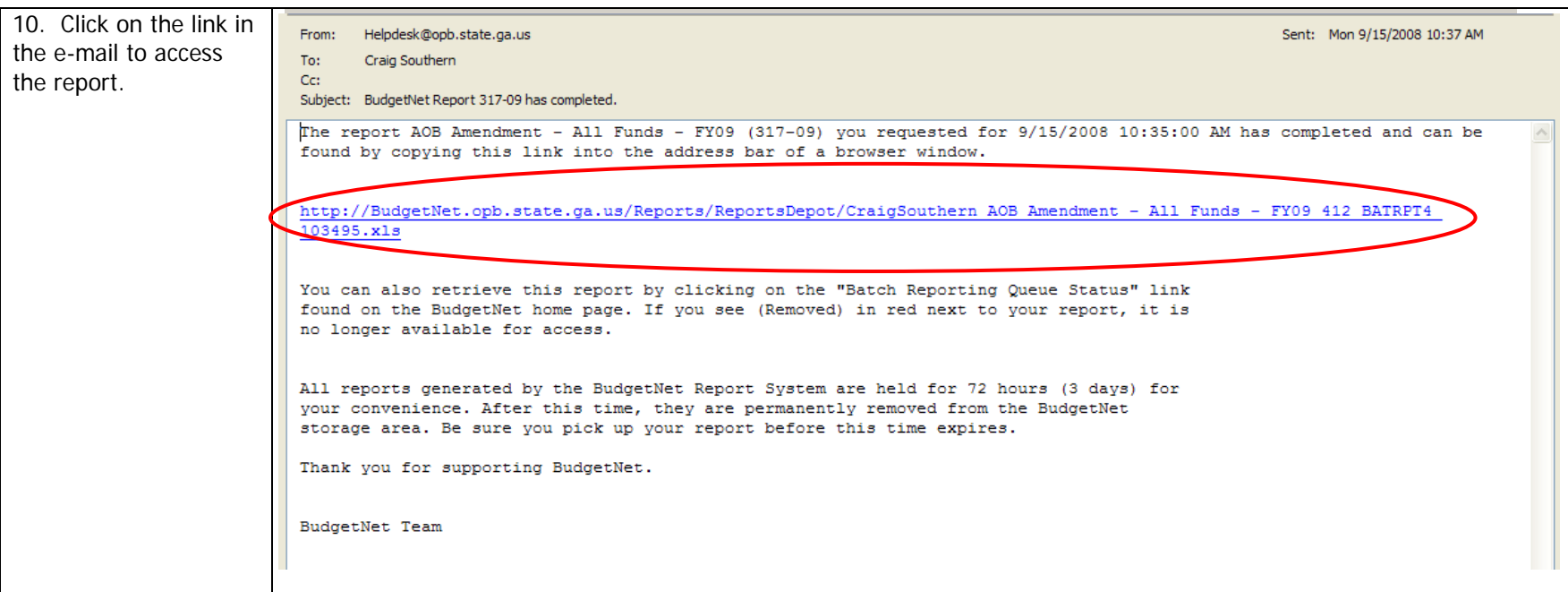

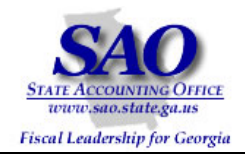

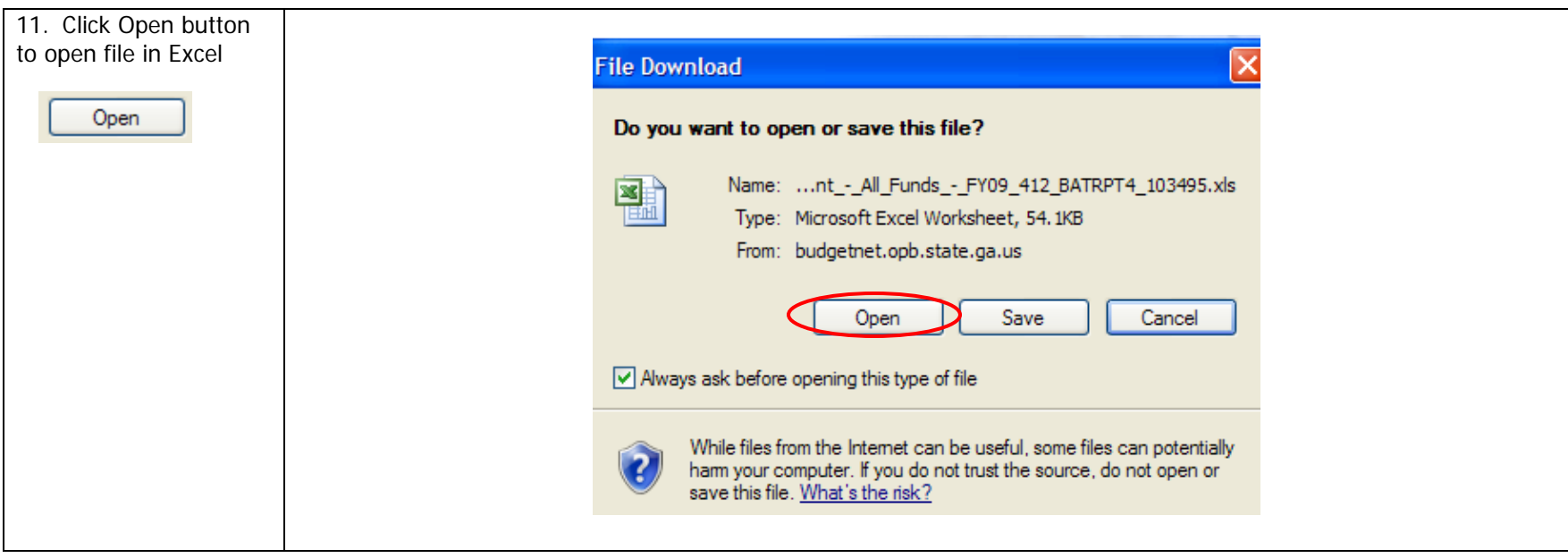

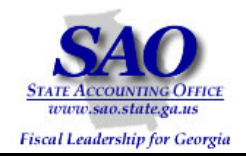

Below the Excel formatted report is displayed. **Note:** It is at the discretion of the user to create a Pivot Table here.

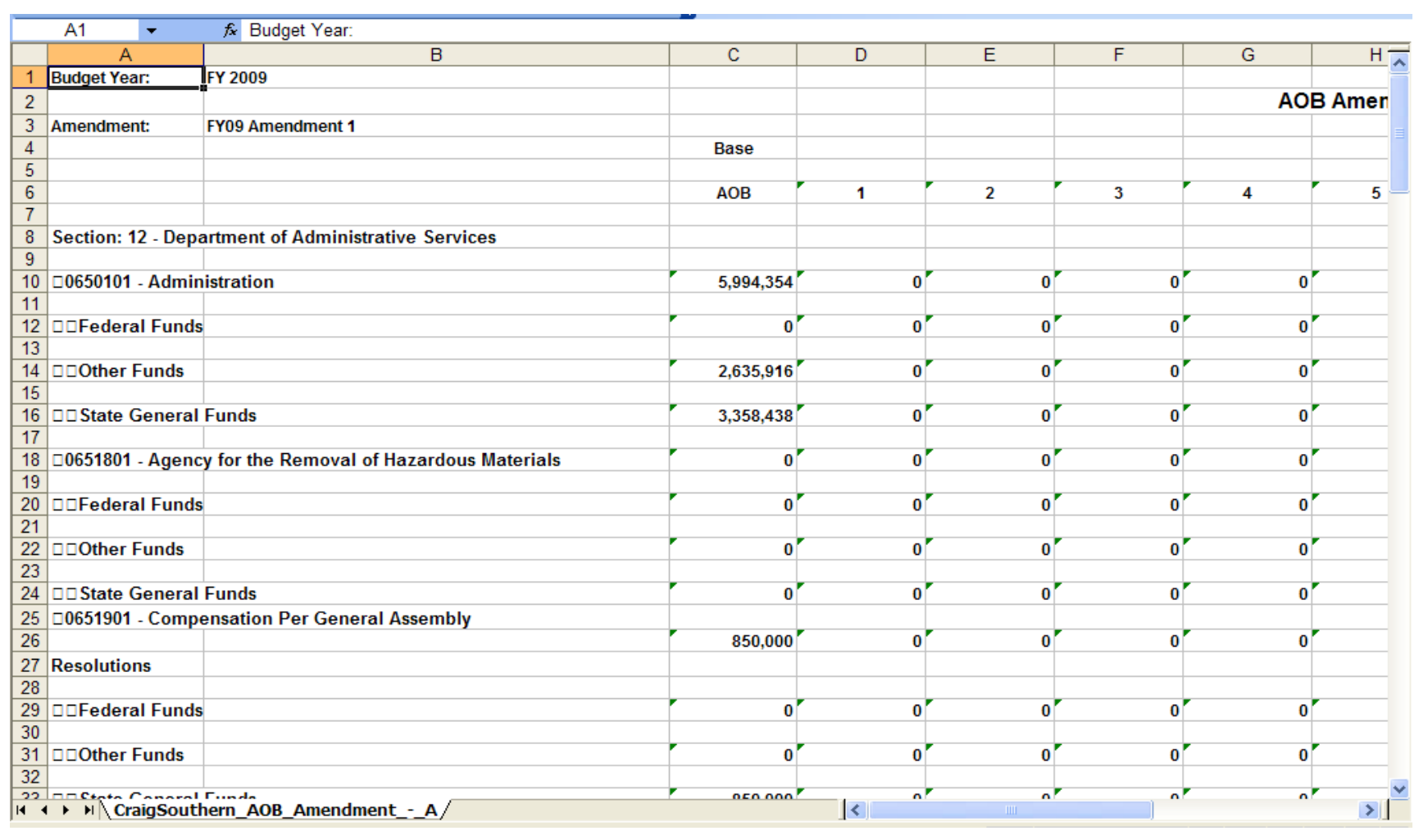

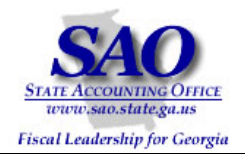

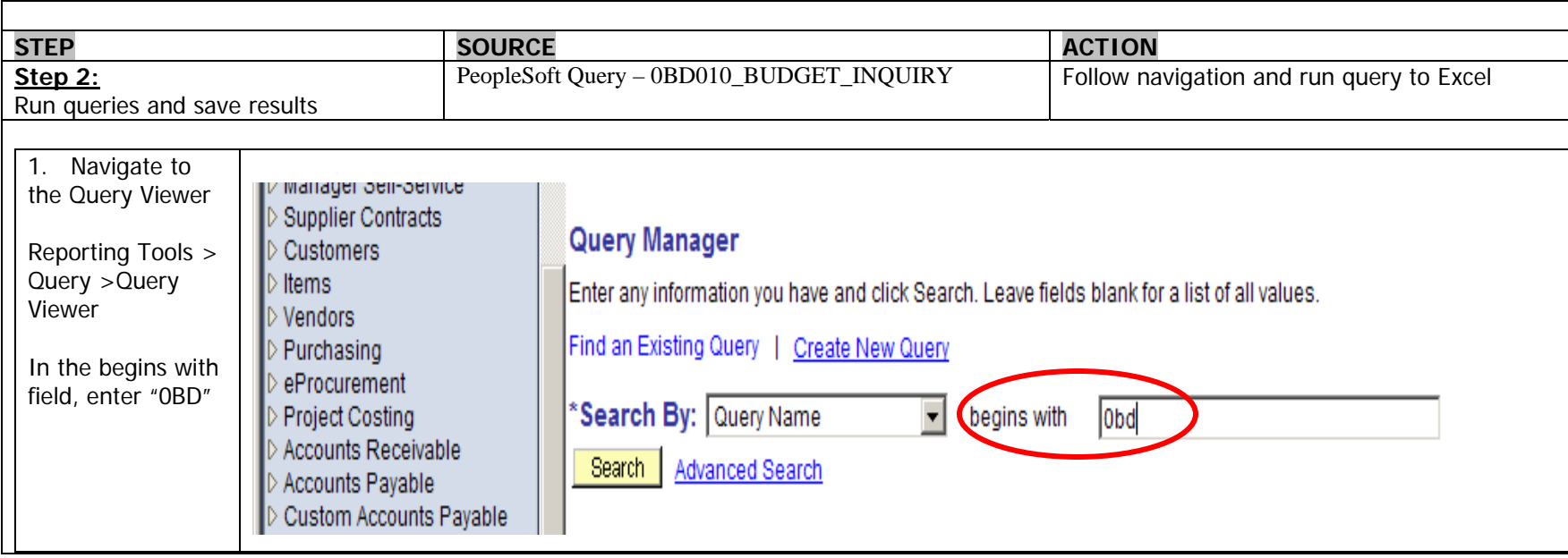

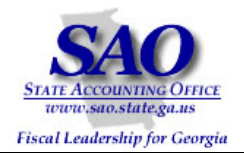

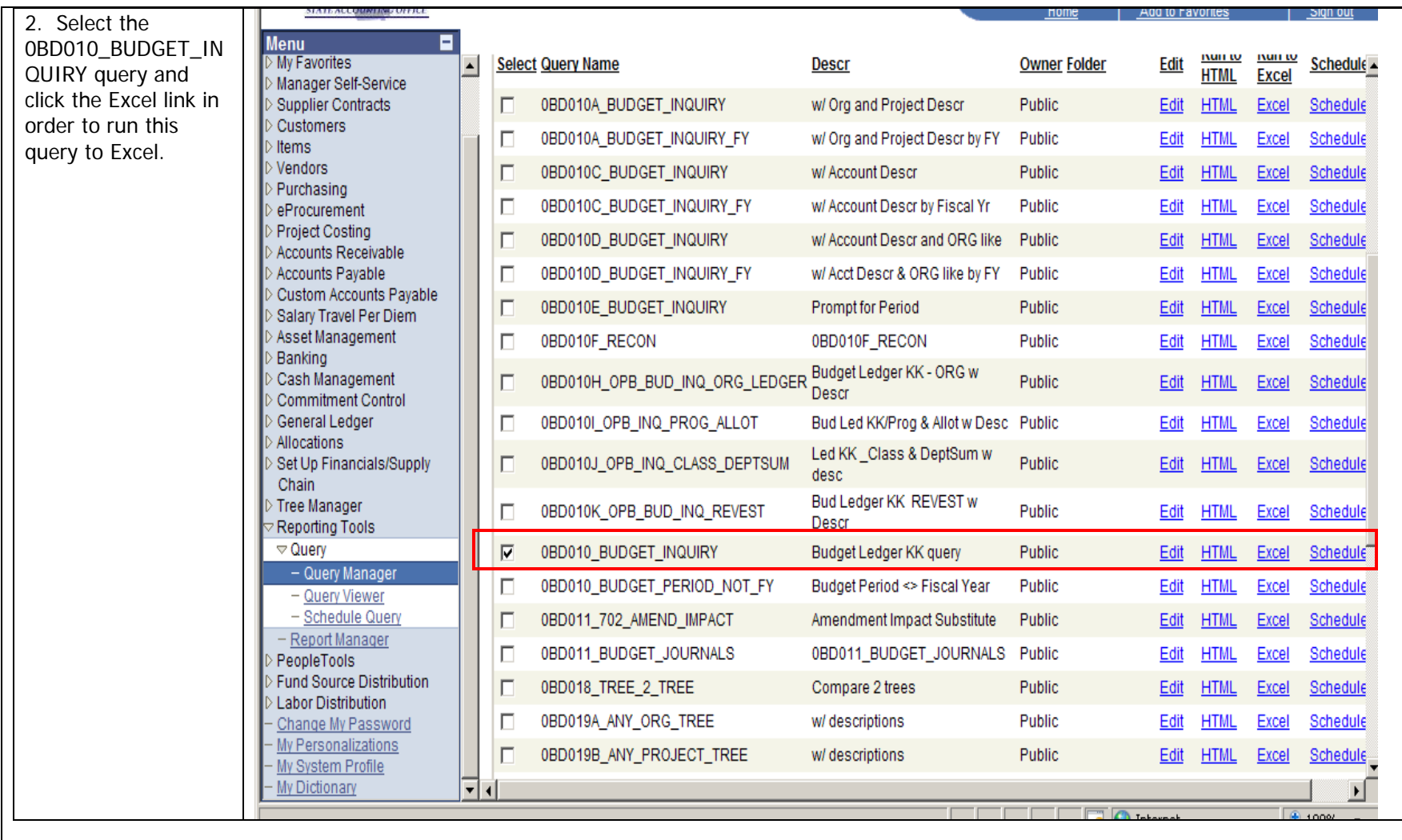

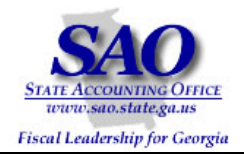

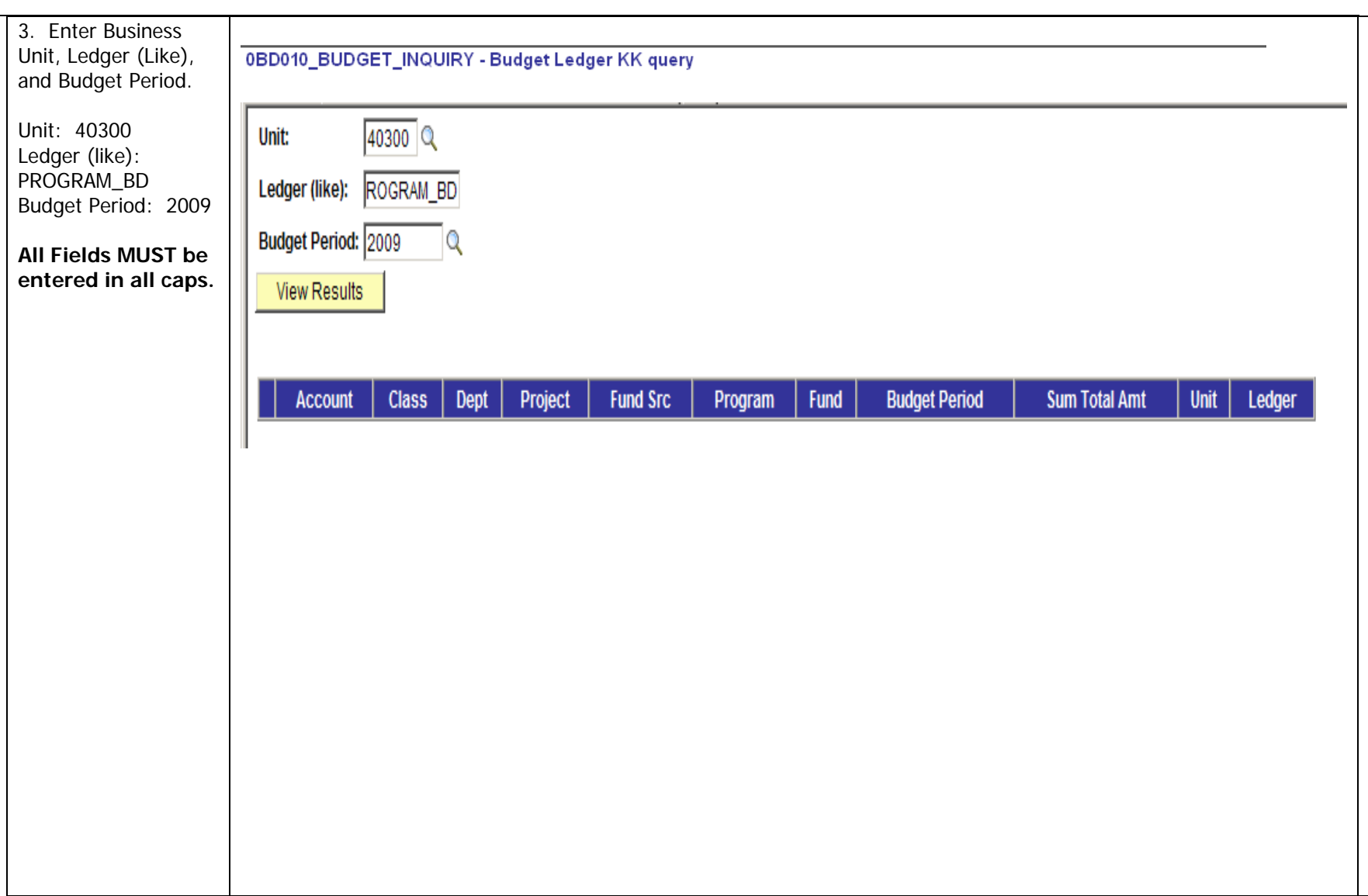

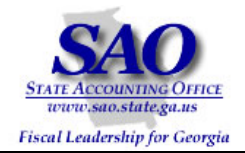

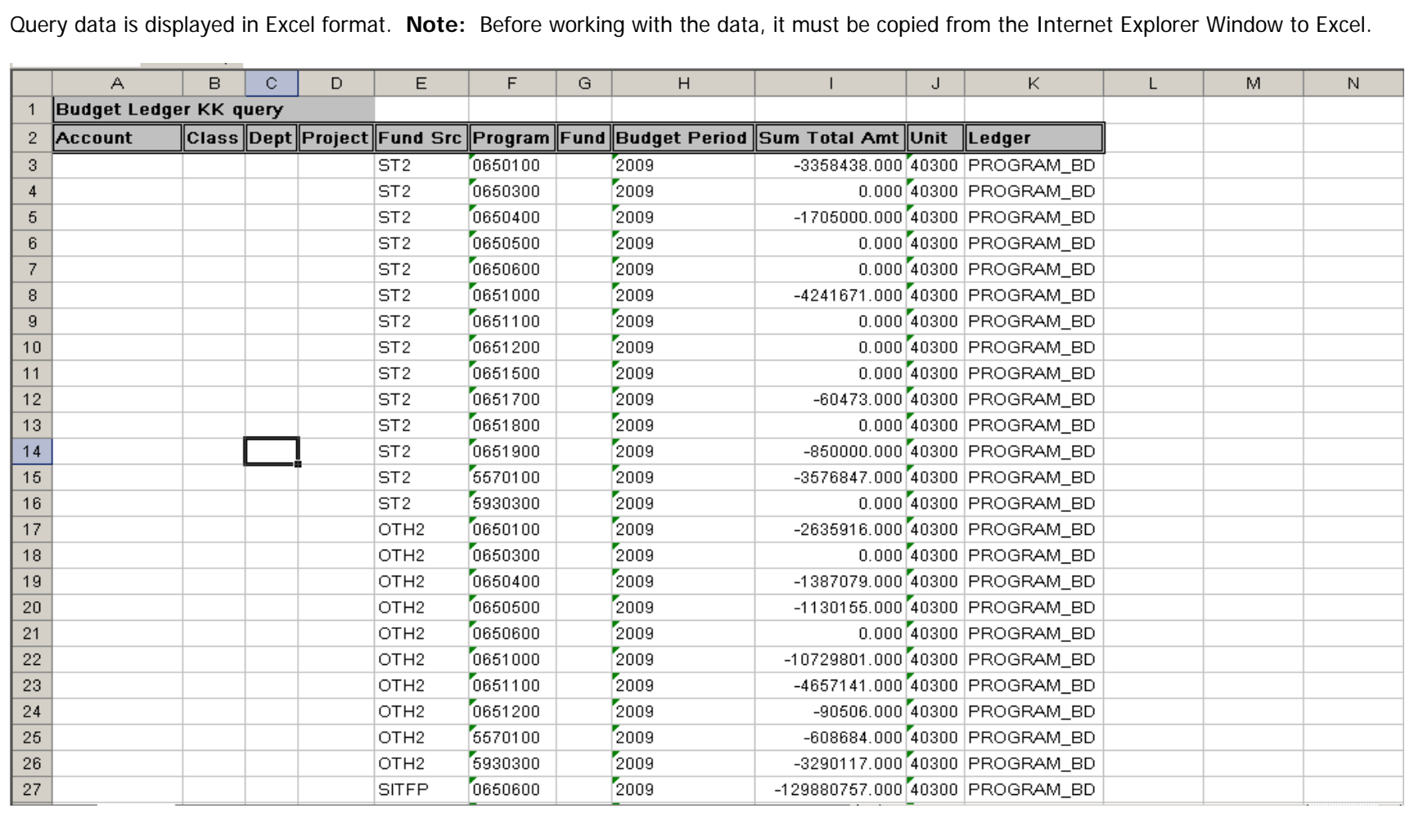

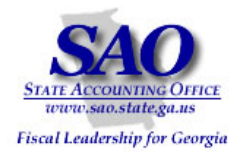

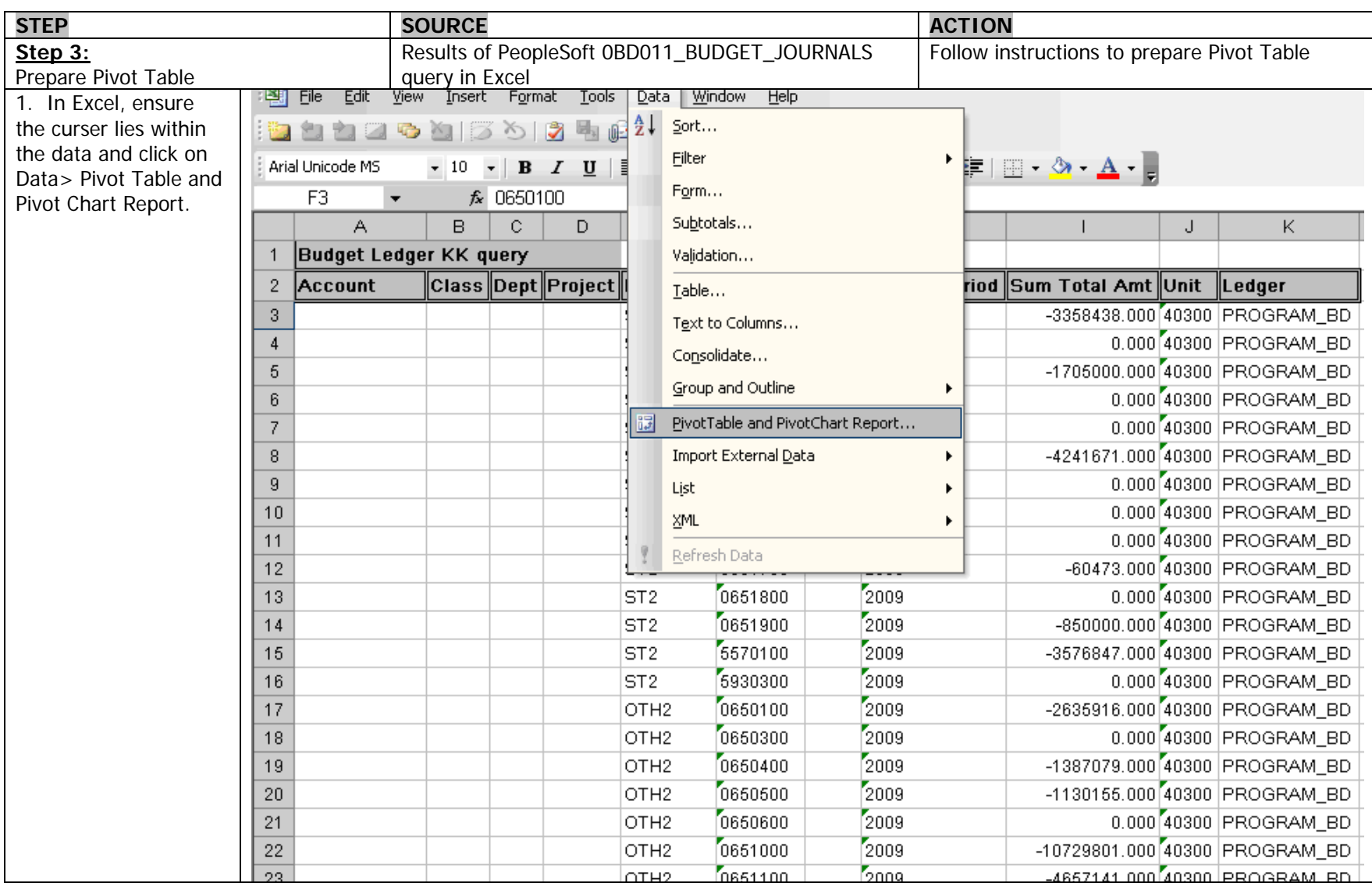

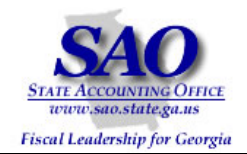

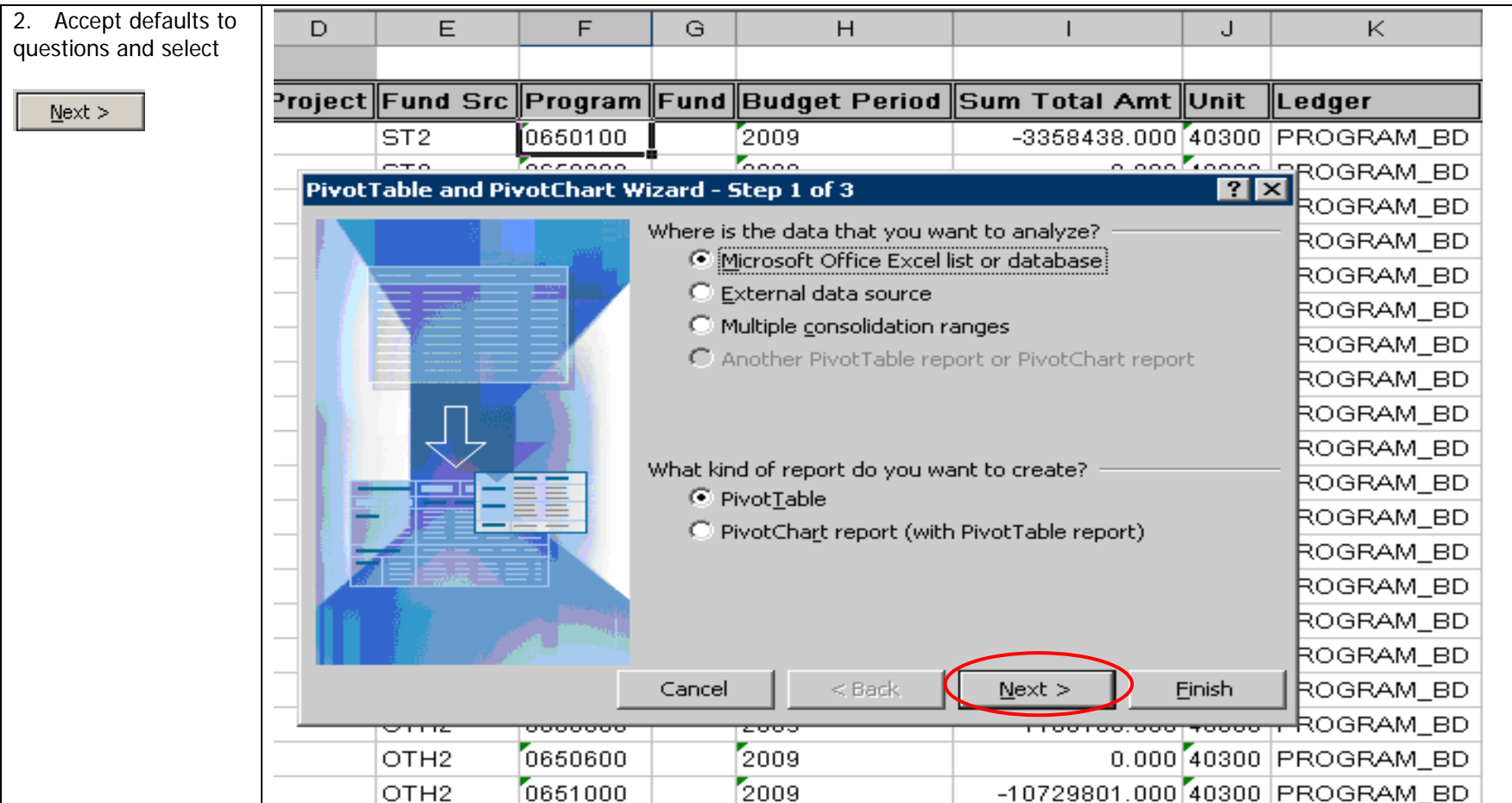

![](_page_20_Picture_0.jpeg)

![](_page_20_Picture_1.jpeg)

![](_page_20_Picture_32.jpeg)

![](_page_21_Picture_0.jpeg)

![](_page_21_Picture_34.jpeg)

![](_page_22_Picture_0.jpeg)

![](_page_22_Figure_2.jpeg)

![](_page_23_Picture_0.jpeg)

![](_page_23_Picture_26.jpeg)

![](_page_24_Picture_0.jpeg)

![](_page_24_Picture_35.jpeg)

![](_page_25_Picture_0.jpeg)

![](_page_25_Picture_53.jpeg)

![](_page_26_Picture_0.jpeg)

![](_page_26_Figure_2.jpeg)

![](_page_27_Picture_0.jpeg)

![](_page_27_Picture_29.jpeg)

![](_page_28_Picture_0.jpeg)

![](_page_28_Picture_29.jpeg)

![](_page_29_Picture_0.jpeg)

![](_page_29_Picture_50.jpeg)

![](_page_30_Picture_0.jpeg)

![](_page_30_Picture_69.jpeg)

![](_page_30_Picture_70.jpeg)

BudgetNet Data **PeopleSoft Data** PeopleSoft Data

All Programs are in balance by Fund Source. No action is necessary.

**Note:** Whenever there is a discrepancy between BudgetNet and PeopleSoft, contact SAO Helpdesk.